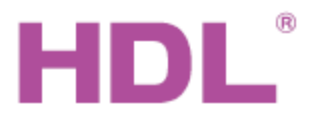

# Katalogový list Pohon závěsů

**Obecný přehled**

### **Parametry**

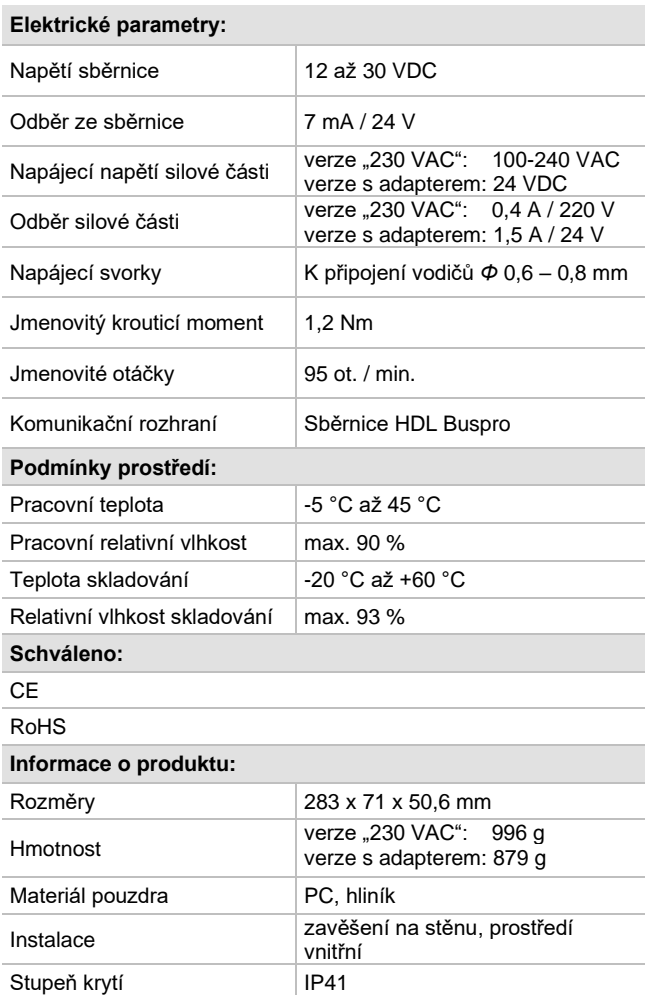

### **Postup instalace**

- Sestava motoru a vodící lišty se umístí na strop podle náčrtu *Instalace vodící lišty a pohonu* zde níže.
- ◼ Ujistěte se, že ve vodičích sběrnice i napájecího kabelu není zkrat.
- ◼ Připojte kabel sběrnice a silové vodiče. Ujistěte se, že barva vodičů a připojení odpovídá tabulce *Sběrnicový kabel a jeho připojení*.
- ◼ Uspořádat kabely tak, aby sběrnicový kabel HDL Buspro byl co nejdále od kabelů silových.

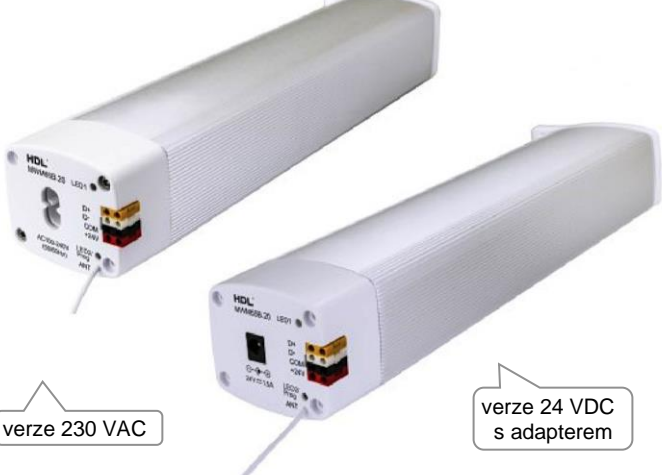

**HDL-MWM65B.20 Pohon závěsů** s integrovaným kontrolérem a připojením na sběrnici HDL-Buspro. Dostupné ve dvou verzích *230 VAC* a *s adapterem*, které se liší způsobem napájení.

### **Funkce** a vlastnosti

- Automatické nastavení podle délky kolejnice závěsu.
- Typy povelů jsou zcela otevřít, zcela zavřít, stop, posuv na zadané procento z celkové dráhy.
- ◼ Ruční režim. Po krátkém zatáhnutí za zavěs se provede přednastavený pohyb na určenou pozici (např. zcela zatáhnout závěs).
- Na vybraných ovladačích HDL lze zobrazit stav závěsu (zatažen zcela, napůl atd.).
- On-line upgrade ze sběrnice HDL Buspro.
- Nastavení po sběrnici nástrojem HBST2.
- Vhodné pro všechny malé až středně velké závěsové aplikace, přímé i obloukové.

# **Sběrnicový kabel a jeho připojení**

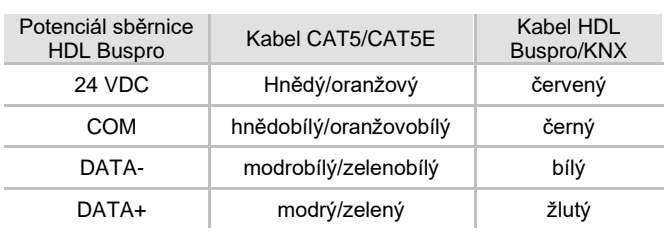

# **Bezpečnostní upozornění** UPOZORNĚNÍ

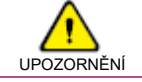

- Vyvarujte se chybného zapojení na sběrnici HDL Buspro, mohlo by dojít k poškození.
- Nedopusťte, aby se do modulu dostala kapalina, mohlo by dojít k poškození tohoto přístroje.
- Zajistěte dostatečné odvětrání.
- Vyvarujte se kontaktu s kapalinami, mohlo by dojít k poškození motoru.
- Po instalaci pohonu se ujistěte, že je pohon k vodící liště uchycen pevně a že západka je zasunuta do polohy B (viz. obr zde výše), jinak hrozí pád pohonu s rizikem zranění a poškození produktu.
- Je-li namontován motor, netahat za závěs nadměrnou silou a nezatěžovat vodící lištu závěsů žádnou další zátěží.

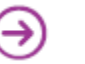

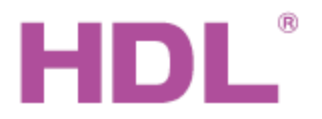

# Katalogový list Pohon závěsů

# **Rozměry a rozložení dílů**

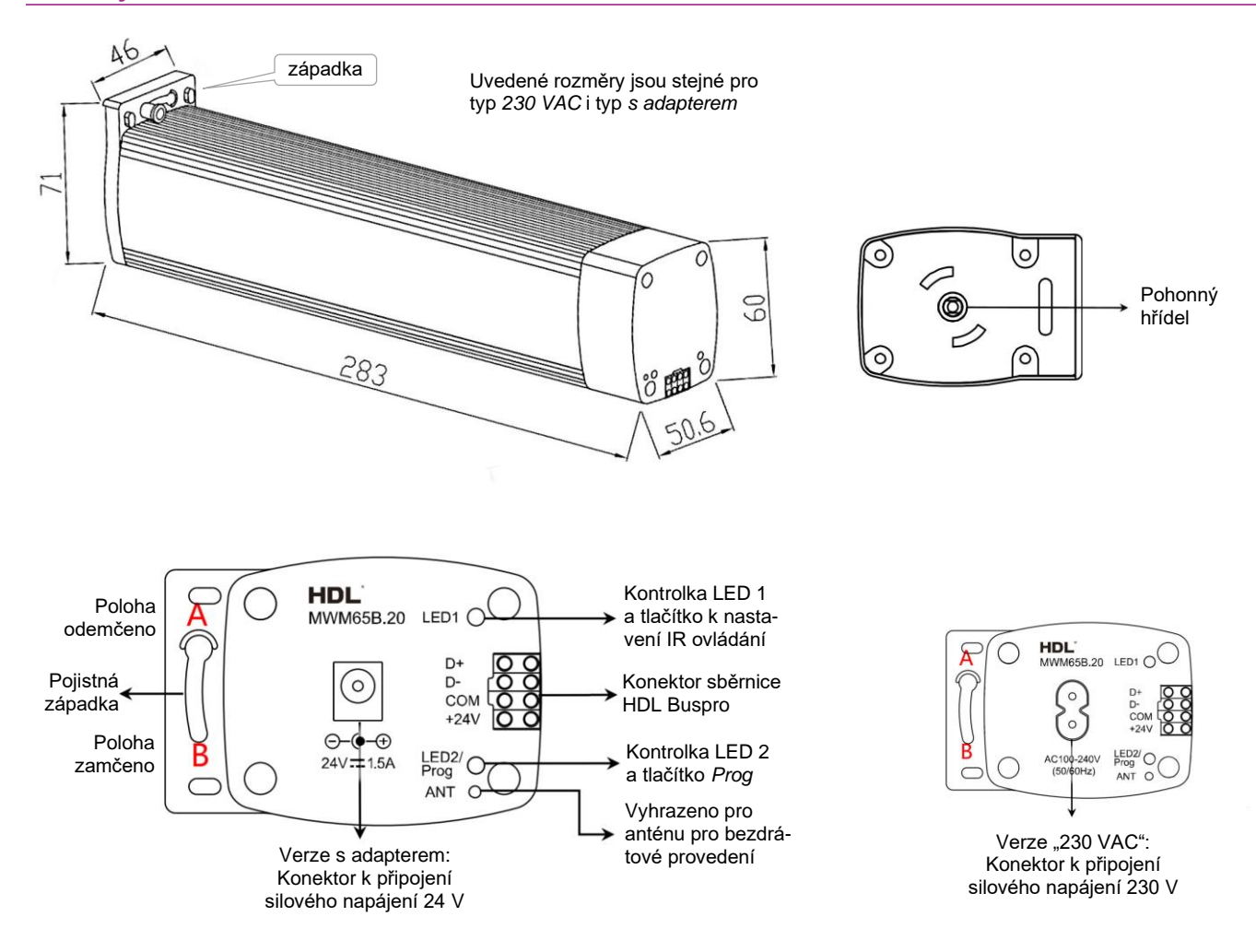

### **Kontrolky LED**

- Tlačítko a kontrolka LED 1 slouží k nastavení přímého ovládání z infračerveného dálkového ovladače, viz také tabulka zde níže.
- Tlačítko a kontrolka LED 2 slouží k nastavení komunikace a signalizaci stavu komunikace se sběrnicí Buspro.

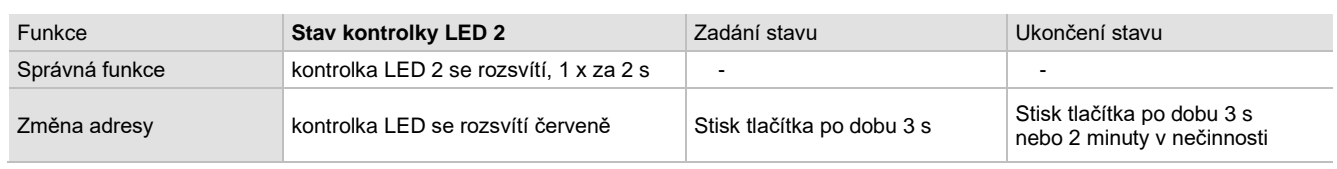

#### **Obsah balení**

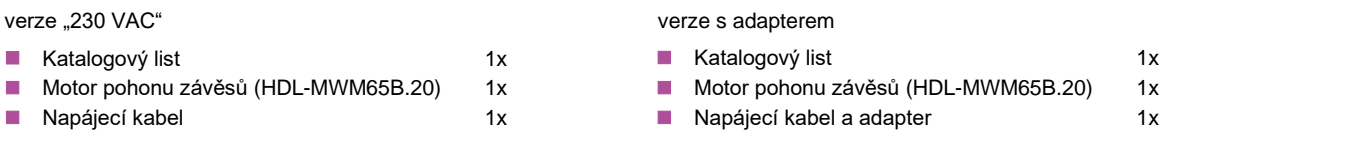

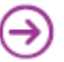

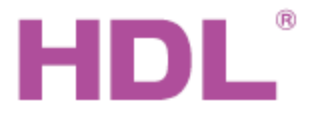

# Katalogový list Pohon závěsů

# **Instalace a nastavení**

Nastavení parametrů uvedené v dalším textu se provádí pomocí programového nástroje HDL, např. HBST2.

### **Instalace vodící lišty a pohonu**

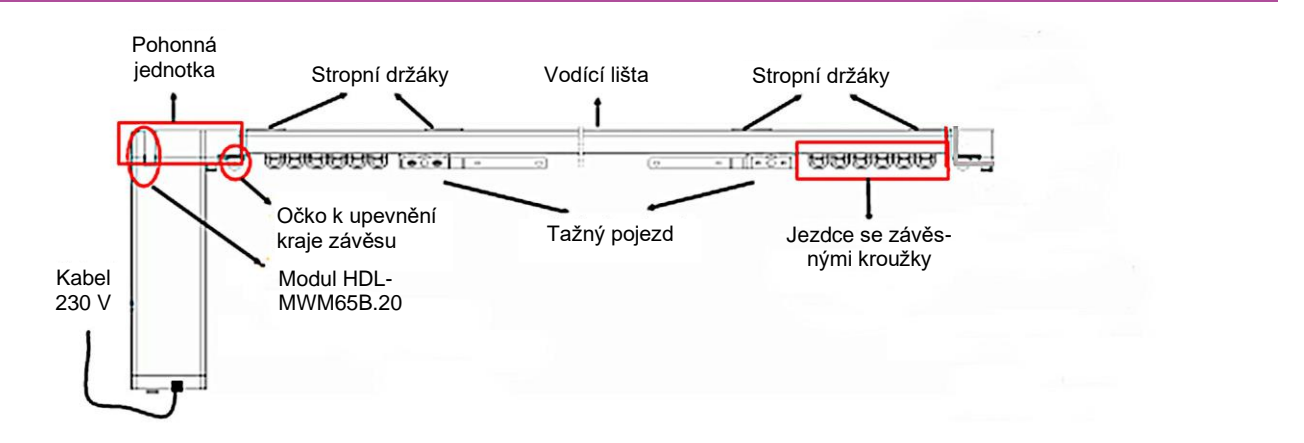

- Pomocí vrutů a hmoždinek připevněte na strop "stropní držáky". Držáky rozmístěte symetricky od středu vodící lišt tak aby vzdálenost držáků od konců lišty nepřekročila 600 mm a vzdálenost sousedních držáků od sebe nepřekročila 800 mm.
- Na stropní držáky nasaďte vodící lištu a zajistěte pootočením. Posuňte pojistnou západku do polohy odemčení, poté vložte hřídel motoru do protikusu ve vodící liště. Poté západku přesuňte do polohy uzamčeno.

#### **Nastavení smyslu otáčení motoru**

Cílem je ověřit a nastavit správný smysl otáčení motoru odpovídající otevírání a zavírání závěsů, což může být podle typu a provedení vodící lišty různé. Provede se v konfiguračním nástroji HDL – Buspro.

Zatržení volby *Auto off when power on* způsobí zatažení závěsu po obnovení napájecího napětí po předchozím výpadku.

**Poznámka**: vzhled okna se může podle verze konfiguračního programu lišit.

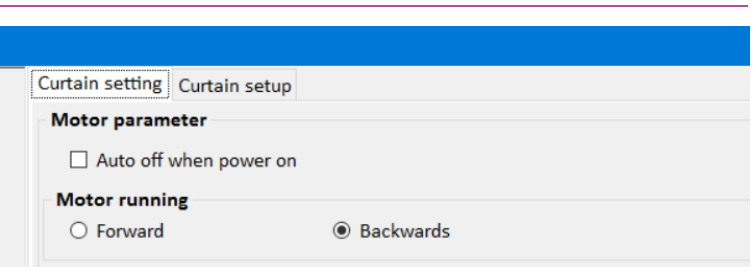

#### **Nastavení vzdálenosti pojezdu podle délky vodící lišty**

Klikněte na volbu *Start auto ranging*, Dojde k pohybu motoru a naměření délky pojezdu, závěs se zatáhne a roztáhne. Poté se motor zastaví. Naměřené parametry uložte kliknutím na volbu *Save*.

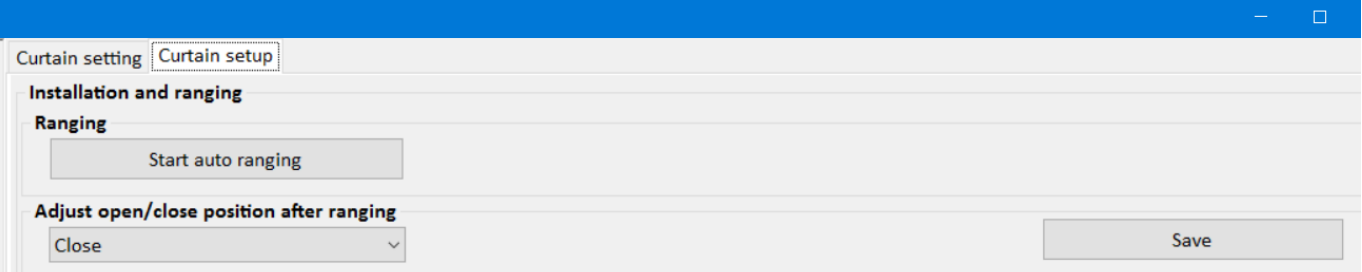

**Poznámka**: vzhled okna se může podle verze konfiguračního programu lišit.

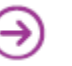

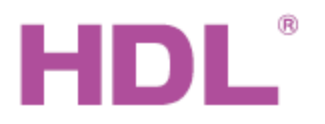

# Katalogový list | Pohon závěsů

#### **Ruční spouštění posuvu**

**Dlouhý posuv:** Při zatáhnutí za závěs po dráze delší, než nastavená hodnota se závěs se automaticky zcela roztáhne nebo zatáhne. Volí se zatržením volby *Long drag*.

**Krátký posuv:** Při zatáhnutí za závěs po dráze delší než *Short drag protect lenght* a kratší než *Short drag lenght* se závěs se automaticky zcela roztáhne nebo zatáhne. Volí se zatržením volby *Short drag*.

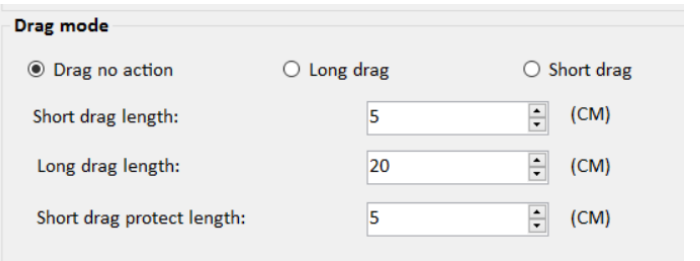

**Bez posuvu:** Ruční tažení závěsu po libovolné dráze nezpůsobí spuštění pohonu. Volí se zatržením volby *Drag no action*.

### **Test funkce pohonu**

Správné nastavení a funkci pohonu závěsu je možné vyzkoušet z konfiguračního programu možností Curtain test. V rozbalovacím menu (na obrázku s hodnotou Stop) se nastaví požadovaná míra otevření závěsů a klikem na volby Test se pohod přesune do žádané pozice.

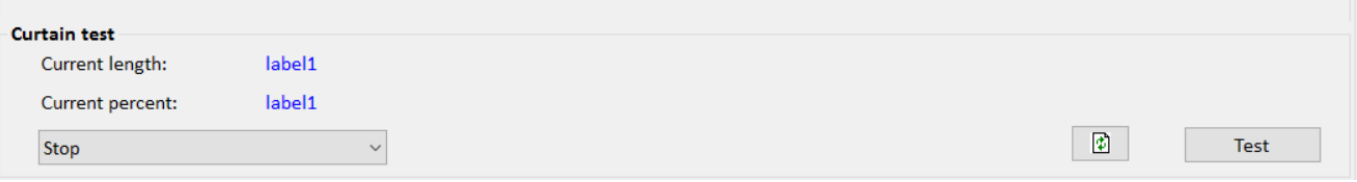

**Poznámka**: vzhled okna se může podle verze konfiguračního programu lišit.

### **Tipy k nastavení ovládacího panelu**

Pohon závěsu HDL-MWM70B.12 lze ovládat přes sběrnici HDL-Buspro (např. nástěnným panelem HDL-MPL8.46). Jsou dvě možnosti nastavení ovládacího tlačítka panelu (nebo jiného zdroje ovládacího signálu) a sice nastavením typu cíle tlačítka na *Curtain switch* anebo na *UV switch*. **Typ cíle** *Curtain switch*: parametr *Param 1* nastavit na 1. Parametr *Param 2* nastavit na OPEN, CLOSE nebo procentní hodnotu. Při ovládání se pak rozlišuje krátký a dlouhý stisk, opakovaným stiskem je možné pohyb zastavit.

**Typ cíle** *UV switch:* parametr *Param 1* nastavit na ON. Tento způsob ovládání umožní dojet jen do krajních poloh.

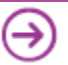